## How To Access Report Cards and Your Timetable

|    |                                                                                                    |                                                | MyEducation BC Prod              |
|----|----------------------------------------------------------------------------------------------------|------------------------------------------------|----------------------------------|
| 1. | <ul> <li>Log into The MyEdBC website<br/><u>https://www.myeducation.gov.bc.ca/aspen/logon.do</u> <ul> <li>a. Enter your Login ID (student/ pupil number) and Password</li> <li>b. use the password you used the last time you logged on.</li> </ul> </li> </ul> |                                                | Login ID                         |
|    |                                                                                                    |                                                | Password<br>I forgot my password |
| 2. | <u>Report Cards</u>                                                                                                    | Pages My Info Academics Groups Calendar Locker | H Log On                         |

## 2. Report

- a. Report cards will be available to download until June 15<sup>th</sup>.
- b. On you Pages top tab. Your report card will appear under the Published Reports heading.

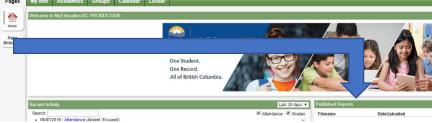

- c. A hyperlink will connect you to a PDF of your report card.
- d. You can view, print, or save your report card.
- e. We recommend you print and save a copy of the PDF for future reference.
- We recommend creating a folder in your OneDrive with each report card from gr 9-12. f.
- You will receive an email when report cards have been published to the portal. g.

## Timetables 3.

- a. Click on the MyInfo tab
- Click Current Schedule on the side b. tab.

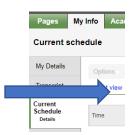

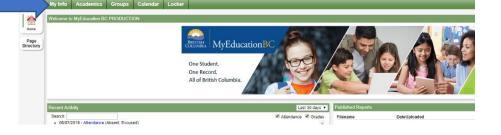

## Have a MyEd BC question?

Please email: sherri.drayers@abbyschools.ca